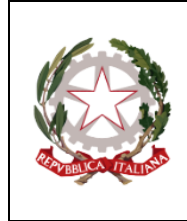

#### **ISTITUTO COMPRENSIVO GIOSUÈ CARDUCCI**

P.zza Sforzini, 18 – 57128 Livorno Tel. 0586/502356 CF: 92144980494 codice univoco: 5I1ZGB [www.scuolecarducci.livorno.it](http://www.scuolecarducci.livorno.it/) [www.scuolecarduccilivorno.edu.it](http://www.scuolecarduccilivorno.edu.it/) [LIIC82200P@ISTRUZIONE.IT](mailto:LIIC82200P@ISTRUZIONE.IT) LIIC82200P@PEC.ISTRUZIONE.IT

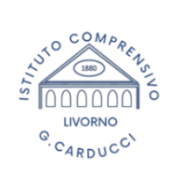

Circolare interna n.382 Livorno, 10/06/2024

Al Personale Docente IC Alla Segreteria Alla Bacheca docenti Al sito scolastico

Oggetto: Periodo estivo - Google Workspace CLASSROOM e Account docenti a TD o in uscita.

## **Google Classroom chiusura dello Stream**

Con la fine delle attività didattiche si rende necessario rendere sicure le Classroom **chiudendo agli alunni/e la possibilità di scrivere sugli Stream pur mantenendo la possibilità di visionare i contenuti e i materiali.** L'utilizzo sorvegliato e guidato della piattaforma Google infatti non può essere garantito per il periodo estivo ed ogni docente è chiamato a partire **dal 26 giugno ed entro il 30 giugno** a compiere le semplici operazioni sotto elencate per assicurarsi che non venga fatto un utilizzo improprio di un canale prettamente didattico. Tale scadenza può essere prorogata per le **classi terze** di scuola secondaria che possono ancora aver bisogno di utilizzare le Classroom per comunicazioni biunivoche con gli alunni che svolgono gli esami di stato. **Terminato il periodo degli esami (30 giugno) le Classroom delle classi terze dovranno essere archiviate.** 

## **Gestione Google Classroom periodo estivo:**

- **Chiusura degli Stream TUTTI i docenti dei tre ordini che hanno attivato Classroom:** selezionare la Classroom; in alto a dx cliccare sull'icona ingranaggio (impostazioni corso); scorrere fino alla sezione "Generali" e in corrispondenza della voce Stream scegliere dal menu a tendina la voce "solo insegnanti post e commenti". In questo modo gli alunni potranno visionare i contenuti postati senza perdere l'accesso alle Classroom, ma non potranno scrivere o interagire in alcun modo. Le operazioni da compiere per la chiusura degli Stream sono brevemente illustrate nel seguente video tutorial <https://www.youtube.com/watch?v=ZEJ1vEjFbPQ>
- **Archiviazione delle Classroom docenti classi/sezioni in uscita, docenti a TD e in trasferimento:** i/le docenti a TD, i/le docenti in uscita per trasferimento dall'I.C. e i/le docenti delle classi/sezioni in uscita (Sezioni 5 anni, Classi quinte Primaria, Classi Terze secondaria) devono necessariamente provvedere alla chiusura delle Classroom, al fine di evitare disorientamento negli alunni che si troverebbero sui propri account Classroom vecchie e nuove.

Per Archiviare una classroom: accedere dal proprio account docente all'app Classroom, non entrare sulla classroom ma rimanere nella pagina di dashboard dove si visualizzano tutte le Classroom, scegliere quella da archiviare e cliccare sui tre "pallini verticali" che si trovano a dx del nome; scegliere nelle opzioni presentate "archivia"; archiviato il corso cliccare sui tre trattini in alto a sx; cliccare su Corsi Archiviati; sempre dai tre pallini scegliere "elimina", questo libererà anche memoria, operazione importante per la nostra piattaforma.

Le operazioni da compiere per l'archiviazione sono brevemente illustrate nel seguente video tutorial <https://www.youtube.com/watch?v=gpT2lY8afZI>

#### **ATTENZIONE!**

Si avvisa che le classroom che non verranno correttamente archiviate dai docenti **verranno eliminate**  dall'amministratrice Google Workspace nelle operazioni di manutenzione estiva della piattaforma e non sarà più possibile salvare materiali o elaborati.

## **Account docenti a Tempo Determinato e in uscita dall'Istituto**

Per tutti i docenti a tempo determinato e in uscita dall'istituto l'account Google Workspace verrà sospeso ed eliminato **fatta eccezione per i/le docenti iscritti ai corsi di LINGUE PNRR,** il cui account istituzionale è registrato sulla piattaforma "Amber" della British School, che manterranno attivo l'account in attesa di un accordo per il cambio indirizzo e- mail con la scuola di lingue.

- **Account docenti a TD con cessazione del contratto a giugno**: fino alla data del **30/06/2024** sarà possibile esportare/salvare/trasferire autonomamente i documenti presenti nel proprio account dopodiché verrà chiuso.
- **Account docenti a TD con cessazione del contratto al 31 agosto 2024 e docenti in trasferimento:** l'account Google Workspace verrà eliminato a partire **dal 01/09/2024**. Fino alla data del **30/08/2024** sarà possibile esportare/salvare/trasferire autonomamente i documenti presenti nel proprio account.

## **Account dei docenti a TEMPO INDETERMINATO**

Gli account rimarranno attivi durante tutto il periodo estivo per permettere l'uso della piattaforma e delle sue applicazioni in preparazione del nuovo a.s.

Si raccomanda l'uso strettamente professionale della piattaforma. Si allegano indicazioni per il salvataggio dei propri documenti Drive

> Amministratrice Google Workspace Ins. Noemi Sorbi

La Dirigente Scolastica Camilla Pasqualini FIRMA AUTOGRAFA SOSTITUITA A MEZZO STAMPA AI SENSI ART. 3 C. 2 D.L.VO 39/1993

# **PROCEDURA SALVATAGGIO IN LOCALE DEI DOCUMENTI CARICATI SU GOOGLE WORKSPACE Per docenti a Tempo Determinato o un uscita**

- **- Aprire le applicazioni Google e scegliere Drive.**
- **- All'interno del Drive individuare le cartelle che si intendono scaricare**
- **- Selezionare la cartella, con il tasto DX aprire la tendina e scegliere "scarica"**

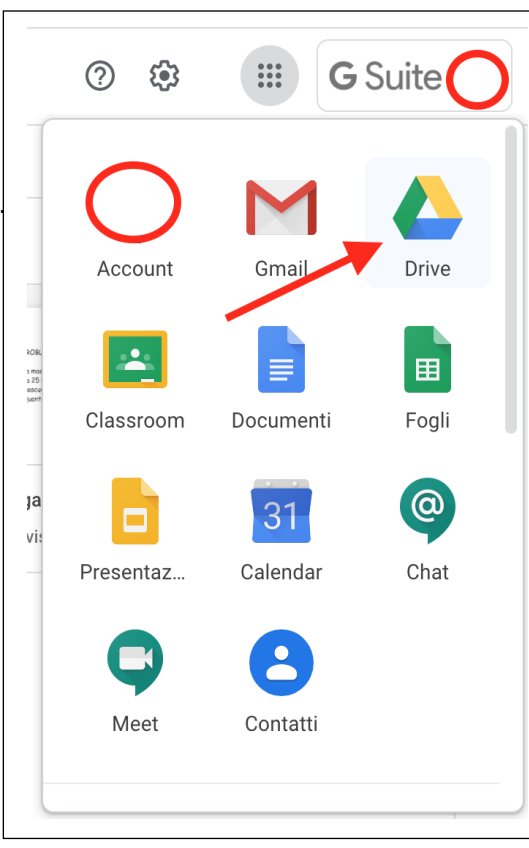

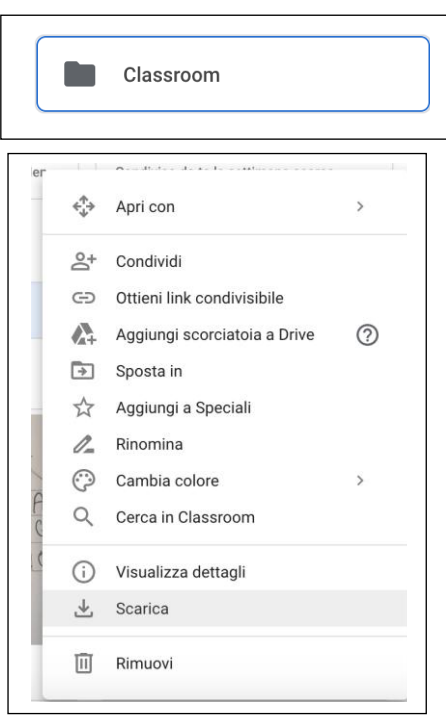